### $\mathbf 0$ Installation du logiciel

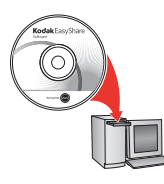

Une fois le logiciel installé, reprenez ce guide d'utilisation. Avant de brancher les câbles, installez le logiciel fourni avec votre appareil photo. Suivez les instructions à l'écran.

### <span id="page-0-0"></span>2 Installation des piles/batteries

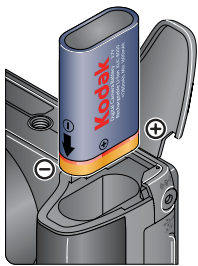

Batterie au lithium-ion Kodak KLIC-8000 pour appareil photo numérique (rechargeable)

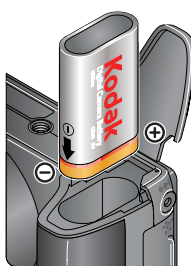

Pile Kodak CRV3 au lithium pour appareil photo numérique (non rechargeable)

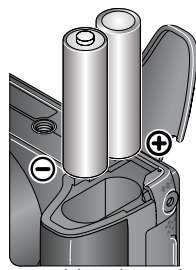

2 piles AA au lithium (non-rechargeables) **Les piles alcalines NE sont PAS compatibles**.

# **3** Fixation de la dragonne

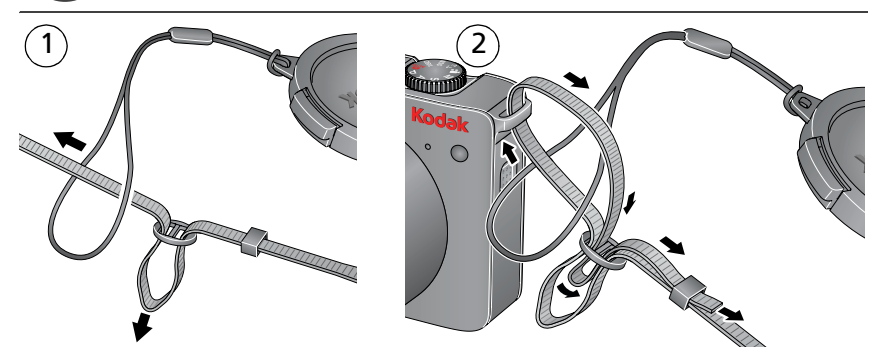

# 4. Mise en marche de l'appareil photo

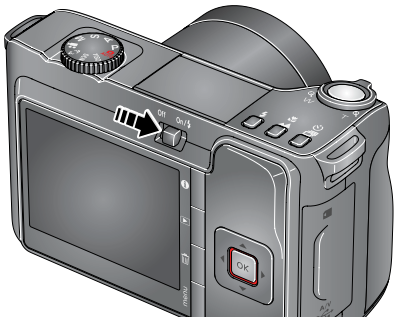

Remarque : une fois l'appareil photo éteint, repoussez délicatement le flash pour le fermer.

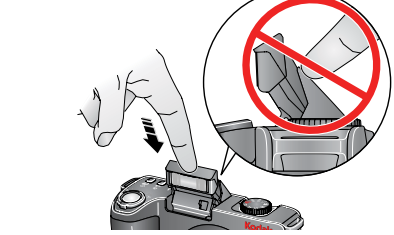

# Réglage initial de la langue, de la date et de l'heure

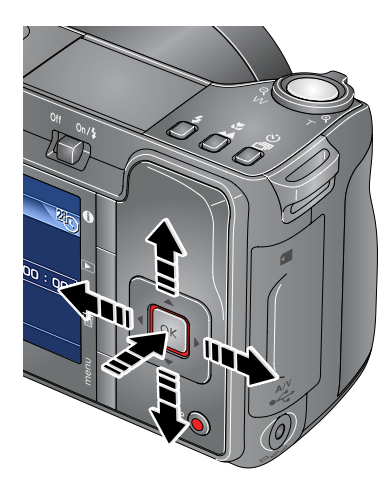

### **Langue :**

- $\blacktriangleright$  pour changer.
	- OK pour accepter les réglages.

### **Date et heure :**

- $\blacktriangleright$  pour changer.
	- pour passer au champ précédent/suivant.
	- OK pour accepter les réglages.

<span id="page-3-0"></span>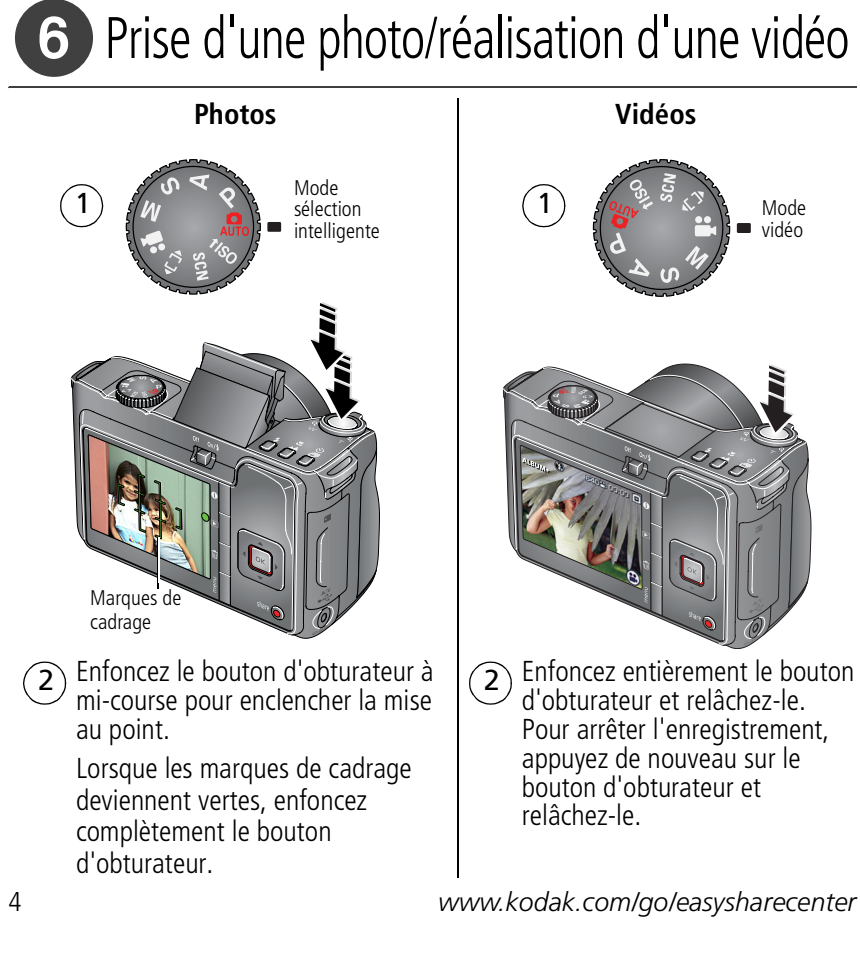

### $\boldsymbol{O}$ Visualisation de photos/vidéos

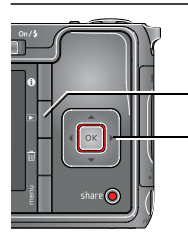

Visualisation

Pour passer à la photo/vidéo précédente ou suivante.

# Transfert de photos/vidéos

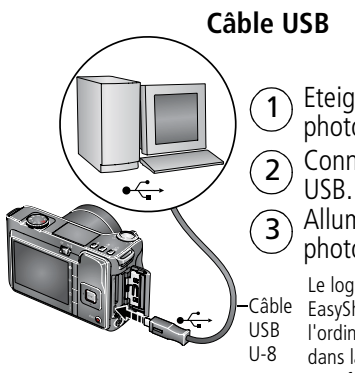

1 Eteignez l'appareil photo.

Connectez le câble

Allumez l'appareil photo. <sup>3</sup>

Le logiciel Kodak Câble EasyShare s'ouvre sur l'ordinateur et vous guide dans la procédure de transfert.

### **Station d'impression ou d'accueil Kodak EasyShare**

(Peut être vendue séparément.)

Pour obtenir des informations sur la compatibilité des stations, visitez notre site Internet à l'adresse suivante : [www.kodak.com/go/dockcompatibility.](http://www.kodak.com/go/dockcompatibility)

Pour acheter des accessoires, rendez-vous sur notre site Internet à l'adresse suivante : [www.kodak.com/go/z8612accessories.](http://www.kodak.com/go/z8612accessories)

Pour utiliser une station d'accueil ou d'impression EasyShare, reportez-vous au guide de mise en route de la station.

*www.kodak.com/go/z8612support* 5

# Autres sources d'information sur l'appareil photo

### **Félicitations !**

Vous avez :

- configuré votre appareil photo ;
- pris des photos ;
- transféré des photos vers un ordinateur.

### **Apprenez à mieux connaître votre appareil photo.**

Terminez la lecture de ce guide pour prendre et partager vos meilleures photos sans attendre.

#### **Rendez-vous sur le site Internet Kodak aux adresses suivantes : www.kodak.com/go/z8612support et www.kodak.com/go/easysharecenter pour accéder au contenu décrit ci-dessous :**

- guide d'utilisation étendu ;
- dépannage interactif et réparations ;
- didacticiels interactifs ;
- $\bullet$  FAO :
- logiciels et documentation à télécharger ;
- accessoires :
- informations sur l'impression ;
- enregistrement du produit.

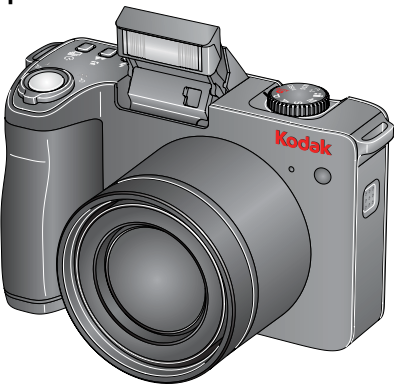

## Vue avant

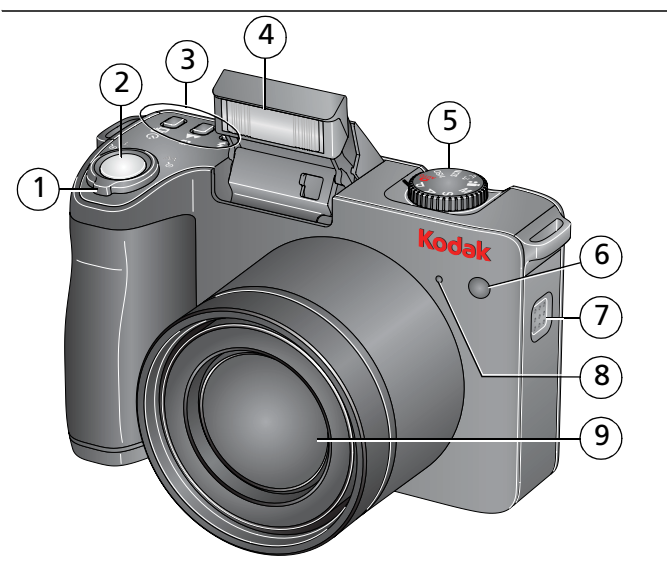

- 1 Zoom téléobjectif/Grand angle
- 2 Bouton d'obturateur
- 3 Boutons de flash, mise au point, retardateur, rafale
- 4 Flash
- 5 Cadran de sélection de mode
- 6 Témoin du retardateur/de l'assistance autofocus/de la vidéo
- 7 Haut-parleur
- 8 Microphone
- 9 Objectif

*www.kodak.com/go/z8612support* 7

# Vue arrière

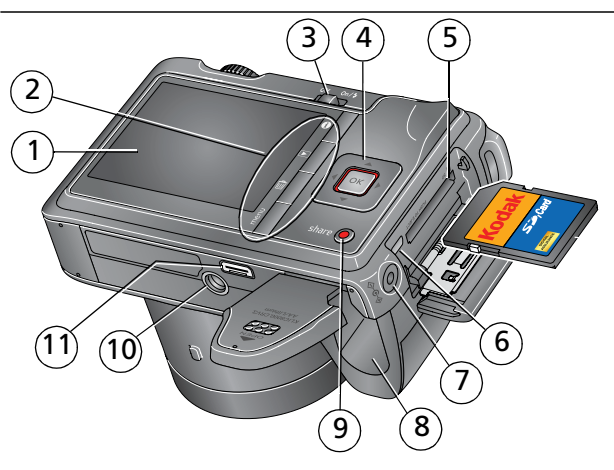

- 1 Ecran LCD
- 2 Boutons Info, Review (Visualiser), Delete (Supprimer), Menu
- 3 Bouton On/Off (Marche/arrêt) 9 Bouton Share (Partager)
- 4 / 4 / CK 10 Fixation du trépied
- 5 Logement pour carte SD ou SDHC **en option** 11 Connecteur de la station
- 6 Sortie A/V USB
- 7 Port d'entrée c.c., pour adaptateur secteur 3 V **en option**
- 8 Compartiment de la batterie/des piles
- 
- 
- 

# **1 Autres fonctions de l'appareil**

## **Modes de prise de vue**

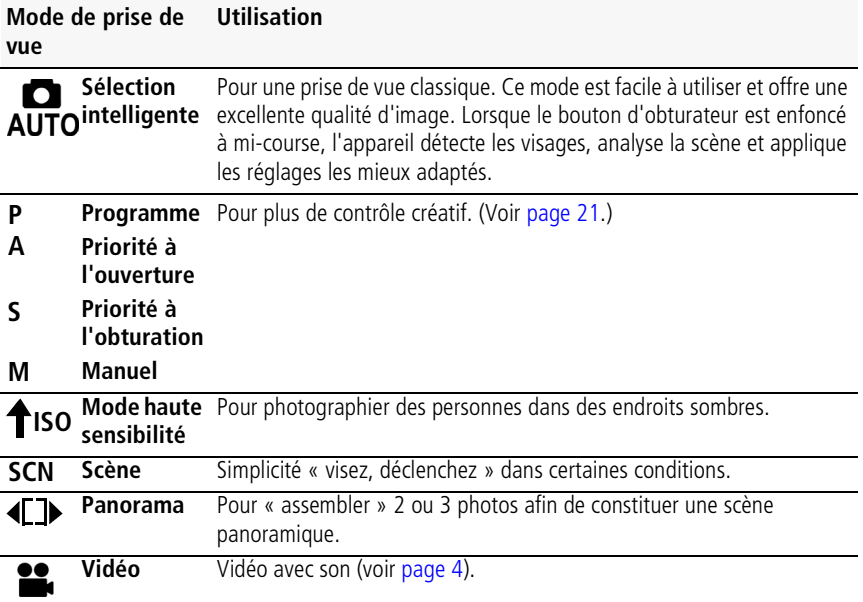

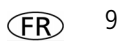

## **Utilisation du zoom optique**

Utilisez le zoom optique pour réduire jusqu'à 12 fois la distance qui vous sépare du sujet lorsque vous prenez des photos ou réalisez des vidéos.

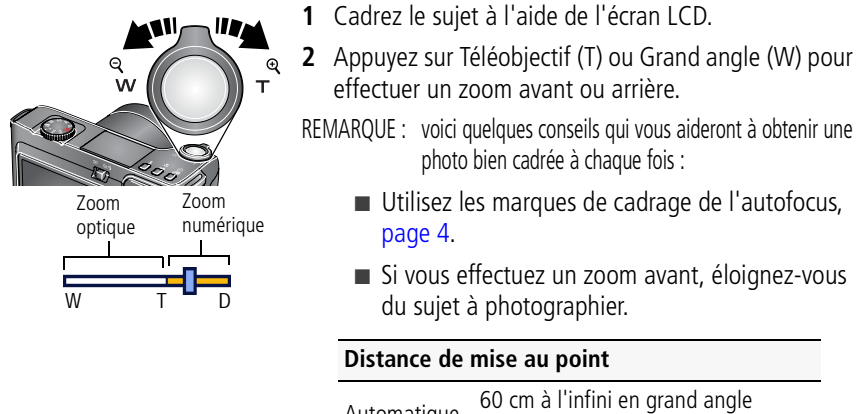

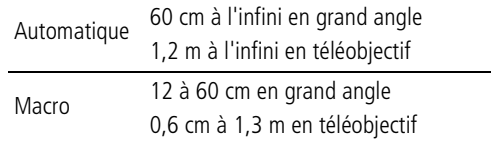

Utilisez le zoom numérique pour multiplier jusqu'à 5 fois l'agrandissement obtenu avec le zoom optique lors des prises de photos. Vous constaterez peut-être une qualité d'image inférieure avec l'utilisation du zoom numérique

## **Prise de photos avec le flash**

Utilisez le flash lorsque vous prenez des photos la nuit, à l'intérieur ou à l'extérieur par temps couvert ou à l'ombre. Le flash s'ouvre lorsque vous allumez l'appareil photo.

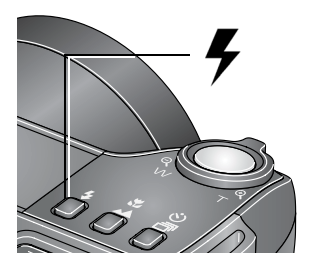

Appuyez de façon répétée sur le bouton du flash pour faire défiler les modes du flash. (Reportez-vous aux modes de flash ci-dessous.)

#### **Distance entre le sujet et le flash en mode Sélection intelligente**

Grand angle 0,5 cm à 7,8 m Téléobjectif 1,2 à 4,4 m

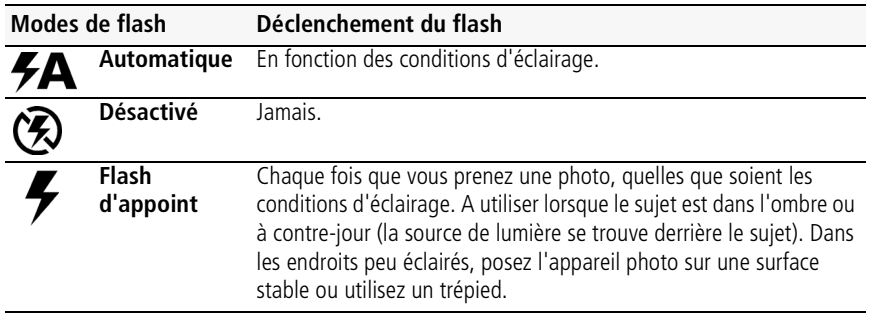

*www.kodak.com/go/z8612support* FR 11

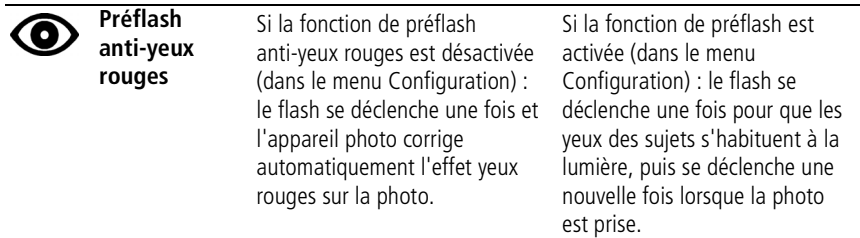

## **Utilisation des modes de mise au point**

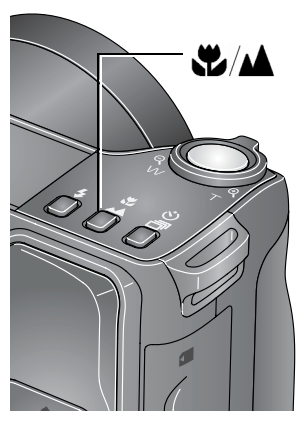

- **1** Dans la plupart des modes Photo, appuyez sur le bouton de mise au point  $\frac{1}{2}$ / $\triangle$ :
	- une première fois pour le mode Macro (gros plan) ;
	- une deuxième pour le mode Paysage (infini) ;
	- une troisième fois pour revenir au mode Autofocus.
- **2** Cadrez la photo. Enfoncez le bouton d'obturateur **à mi-course**, puis complètement.

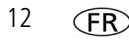

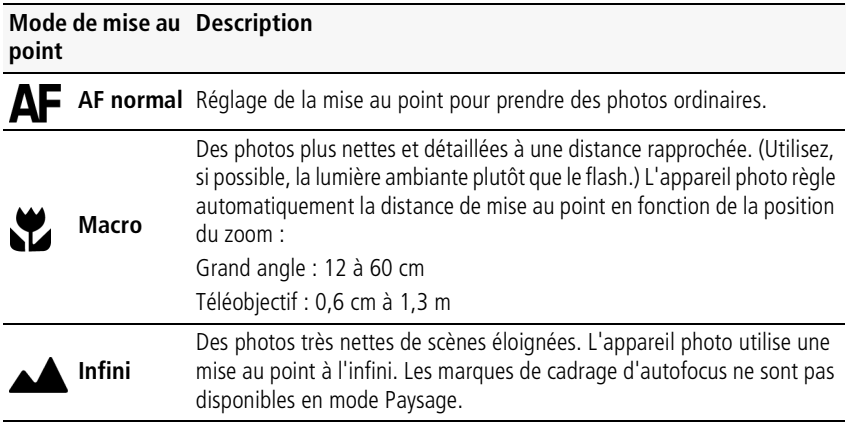

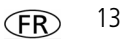

## **Prise de photos avec le retardateur**

Utilisez la fonction de retardateur pour pouvoir figurer sur une photo ou pour éviter les vibrations lors du déclenchement.

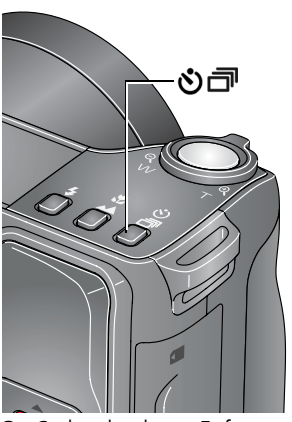

- **1** Placez l'appareil photo sur un trépied ou une surface plane. Dans la plupart des modes Photo, appuyez sur le bouton du retardateur/de rafale  $\mathcal{S}$ ) $\Box$ 
	- une première fois pour obtenir un délai de 10 secondes (et vous laisser le temps de vous placer dans la scène) ;
	- une deuxième fois pour obtenir un délai de 2 secondes (pour un déclenchement automatique de l'obturateur fixe sur un trépied) ;
	- une troisième fois pour obtenir deux photos (10 secondes et 18 secondes après avoir enfoncé le bouton d'obturateur).

**2** Cadrez la photo. Enfoncez le bouton d'obturateur **à mi-course**, puis complètement.

*Pour désactiver le retardateur avant la prise de la photo, appuyez sur le bouton du retardateur/de rafale ou enfoncez complètement le bouton d'obturateur.*

### **Suivez la même procédure pour enregistrer une vidéo et :**

- Placez le cadran de sélection de mode sur Vidéo <sup>e</sup>.
- Enfoncez complètement le bouton d'obturateur.
- REMARQUE : L'enregistrement s'arrête lorsque l'espace de stockage est saturé. seules les options 2 et 10 secondes sont disponibles en mode vidéo.

## **Prise de photos en rafale**

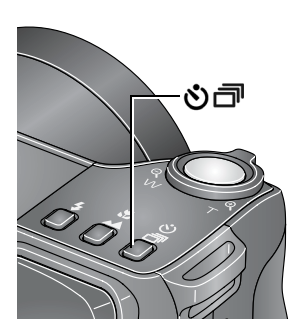

- **1** Dans la plupart des modes Photo, appuyez sur le bouton du retardateur/de rafale **うっ**jusqu'à ce que le mode Rafale souhaité apparaisse. (Voir le tableau ci-dessous.)
- REMARQUE : l'option Rafale n'est pas disponible dans les modes Portrait, Portrait de nuit, Paysage de nuit, Contre-jour, Feux d'artifice et Panorama.
- **2** Enfoncez le bouton d'obturateur **à mi-course** pour régler la mise au point.
- **3** Enfoncez le bouton d'obturateur **complètement et maintenez-le enfoncé** pour prendre les photos.

*L'appareil photo cesse de prendre des photos lorsque vous relâchez le bouton d'obturateur ou que toutes les photos ont été prises.*

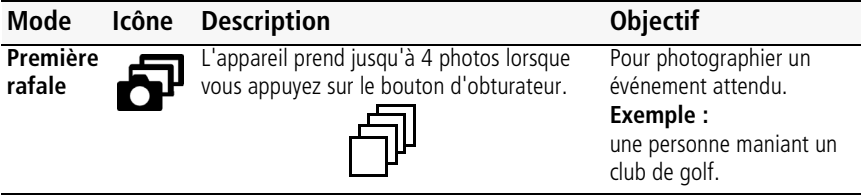

*www.kodak.com/go/z8612support* (FR) 15

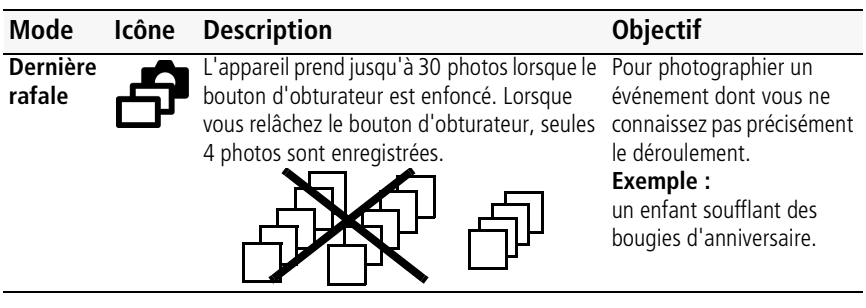

## **Présentation des icônes de prise de vue**

Les icônes d'état indiquent le mode, la fonction et l'état de l'appareil photo.

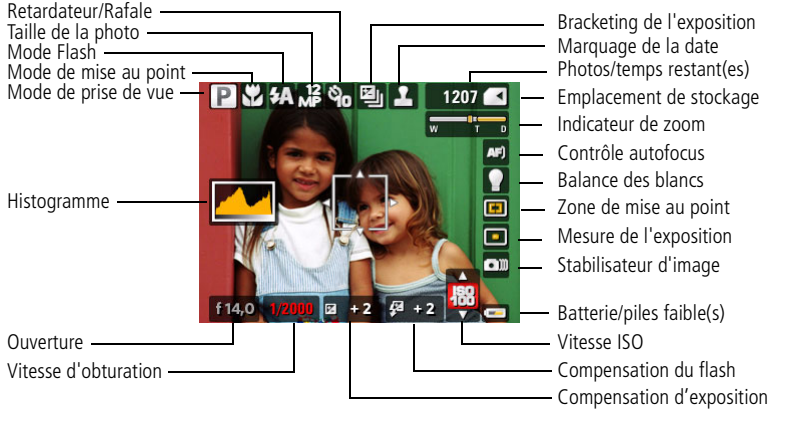

# **2 Manipulation de photos/vidéos**

## **Suppression de photos/vidéos**

- **1** Appuyez sur le bouton Review (Visualiser).
- **2** Appuyez sur **//** pour rechercher une photo/vidéo.
- **3** Appuyez sur le bouton Delete (Supprimer).
- **4** Suivez les invites à l'écran.

### **Agrandissement de la photo pendant la visualisation**

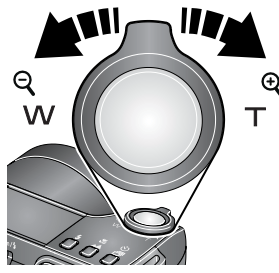

W/T pour agrandir de 2x à 8x. pour visualiser différentes parties de la photo. OK pour revenir à 1x.

REMARQUE : si vous appuyez sur le bouton W au niveau 1x, l'affichage passe d'une seule image à plusieurs miniatures.

*www.kodak.com/go/z8612support* (FR) 17

## **Utilisation du bouton Menu en mode de visualisation**

- **1** Appuyez sur le bouton Review (Visualiser), puis sur le bouton Menu.
- **2** Appuyez sur  $\mathcal{I}$  pour sélectionner un onglet :
	- **Visualiser** pour afficher vos photos/vidéos
	- **B** Modifier pour retoucher vos photos/vidéos
	- **Configuration** pour accéder aux autres réglages de l'appareil photo
- **3** Appuyez sur  $\blacktriangle$  pour mettre un réglage en surbrillance, puis sur le bouton OK.
- **4** Choisissez une option, puis appuyez sur le bouton OK.

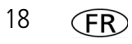

# **Présentation des icônes de visualisation**

### **Photos**

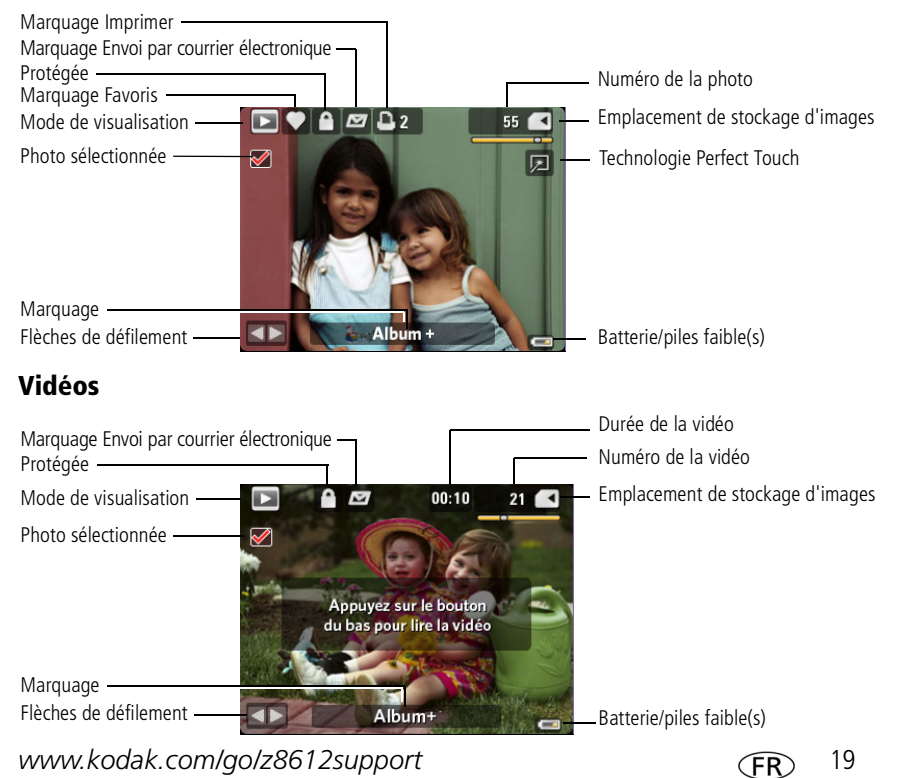

# **3 Utilisation des fonctionnalités avancées**

## **Utilisation du bouton Menu pour modifier les réglages**

REMARQUE : certains réglages sont conservés jusqu'à ce que vous les modifiiez, d'autres jusqu'à ce que vous éteigniez l'appareil photo.

- **1** Appuyez sur le bouton Menu.
- **2** Appuyez sur  $\mathcal{I}$  pour sélectionner un onglet du menu :
	- **Prise de vue** pour accéder aux réglages de prise de vue les plus courants.
	- **Prise de vue +** pour accéder aux autres réglages de prise de vue. Disponible uniquement dans les modes PASM et Panorama.
	- **Configuration** pour accéder aux autres réglages de l'appareil photo.
- **3** Appuyez sur  $\rightarrow$  pour mettre un réglage en surbrillance, puis sur le bouton OK.
- **4** Choisissez une option, puis appuyez sur le bouton OK.
- REMARQUE : appuyez sur le bouton Info  $\bigoplus$  pour obtenir des informations concernant les réglages et les options de l'appareil. Les réglages de certains modes de prise de vue sont limités.

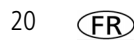

## <span id="page-20-0"></span>**Utilisation des modes PASM**

Utilisez les modes PASM si vous souhaitez bénéficier de plus de contrôle sur l'appareil et les photos.

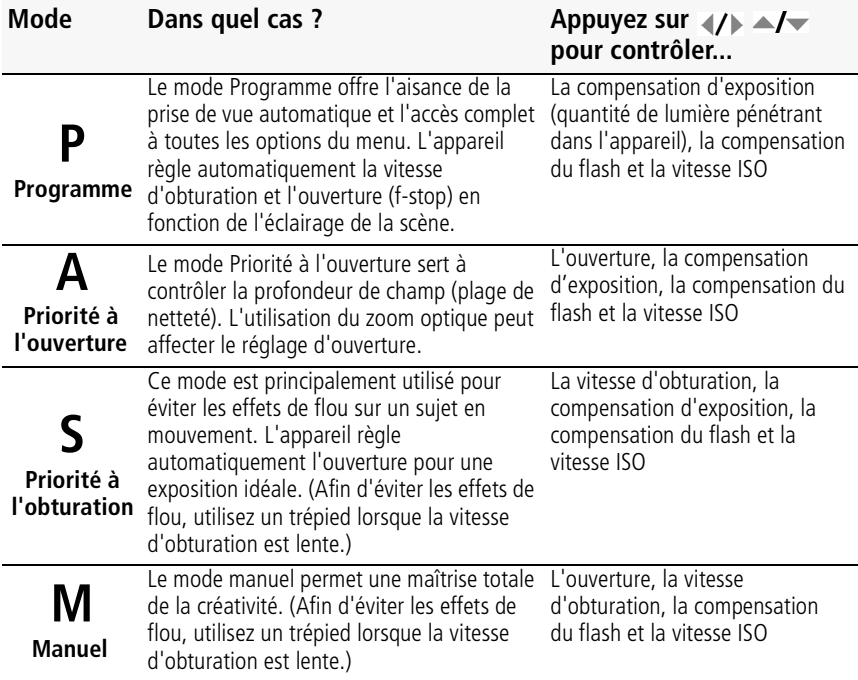

REMARQUE : les modifications apportées aux réglages dans les modes P, A, S ou M ne s'appliquent qu'aux photos prises dans ces modes. Les réglages des modes P, A, S et M, y compris ceux du flash, sont conservés lorsque vous passez d'un mode à l'autre ou quand vous éteignez votre appareil. Utilisez l'option Réinitialiser l'appareil (dans le menu Configuration) pour réinitialiser les modes P, A, S ou M avec les réglages d'origine.

### **Modification des réglages des modes P, A, S et M**

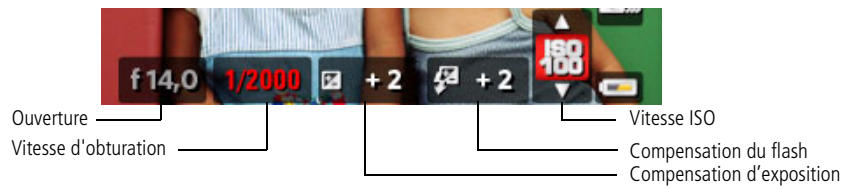

- **1** Positionnez le cadran de sélection de mode sur P, A, S ou M.
- **2** Appuyez sur  $\langle \rangle$   $\rightarrow$   $\sim$  pour accéder aux réglages disponibles :

**Ouverture—**cette option, également appelée f-stop, permet de contrôler l'ouverture de l'objectif, qui détermine la profondeur de champ.

- Une valeur de f-stop peu élevée indique que l'ouverture de l'objectif est importante ; ce réglage est idéal pour les scènes peu éclairées.
- Une valeur de f-stop plus importante indique une faible ouverture de l'objectif ; le sujet principal de la photo reste net ; ce réglage est idéal pour les photos de paysages ou effectuées dans un environnement bien éclairé.

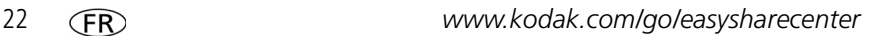

**Vitesse d'obturation—**contrôle la durée d'ouverture de l'obturateur. (Utilisez un trépied pour les vitesses d'obturation lentes.)

**Compensation d'exposition—**permet de régler l'exposition. Si la photo est trop claire, réduisez le réglage ; si elle est trop sombre, augmentez-le.

**Compensation du flash—**permet de régler la luminosité du flash.

**ISO—**permet de régler la sensibilité de l'appareil à la lumière. Plus la vitesse ISO est élevée, plus la sensibilité de l'appareil à la lumière est importante.

REMARQUE : une vitesse ISO élevée peut provoquer un « bruit » non désiré sur l'image. ISO 3200 disponible uniquement en qualité 2,2 MP ou inférieure.

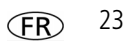

# **4 Résolution des problèmes liés à l'appareil photo**

Pour une assistance produit pas à pas, consultez le site Internet Kodak à l'adresse [www.kodak.com/go/z8612support](http://www.kodak.com/go/z8612support) et sélectionnez Interactive Troubleshooting & Repairs (Dépannage interactif et réparations).

#### **Problèmes liés à l'appareil photo**

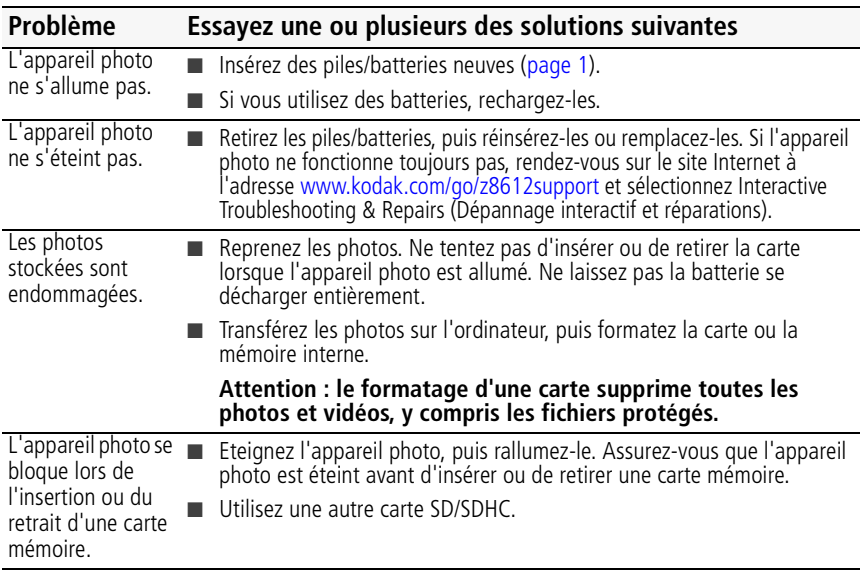

# **5 Annexes**

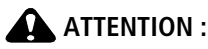

**Ne tentez pas de démonter l'appareil vous-même. Aucune des pièces internes n'est réparable ou remplaçable par l'utilisateur. Faites appel à des personnes qualifiées. Les adaptateurs secteur et les chargeurs de batteries Kodak peuvent uniquement être utilisés à l'intérieur. Les commandes, réglages ou instructions non spécifiés ici sont susceptibles de provoquer des risques mécaniques, électriques ou d'électrocution. Si l'écran LCD est cassé, ne touchez ni le verre ni le liquide. Contactez l'assistance client de Kodak.**

- L'utilisation de tout accessoire non recommandé par Kodak risque de provoquer un incendie, une électrocution ou des blessures. Pour acheter des accessoires compatibles avec ce produit, visitez le site Internet à l'adresse suivante : [www.kodak.com/go/accessories.](http://www.kodak.com/go/accessories)
- Utilisez uniquement un ordinateur équipé d'un port USB et d'une carte mère avec limiteur de courant. Si vous avez des questions, contactez le fabricant de l'ordinateur.
- Avant d'utiliser votre produit dans un avion, vous devez impérativement vérifier toutes les instructions spécifiées à bord.
- Si la batterie ou les piles sont chaudes, laissez-les refroidir un moment avant de les retirer de l'appareil.
- Suivez tous les avertissements et toutes les instructions du fabricant.
- Utilisez uniquement des piles/batteries compatibles avec cet appareil afin d'éviter tout risque d'explosion.
- Gardez les piles/batteries hors de portée des enfants.
- Ne mettez pas les piles/batteries en contact avec des objets métalliques (y compris des pièces de monnaie) ; elles pourraient chauffer, fuir, se décharger ou provoquer un court-circuit.
- Ne désassemblez pas les piles/batteries, ne les insérez pas à l'envers et ne les exposez pas à du liquide, à l'humidité, au feu ou à des températures extrêmes.
- Si vous n'utilisez pas l'appareil pendant un certain temps, retirez les piles/batteries. Si jamais vous constatez une fuite de piles/batteries dans l'appareil, contactez l'assistance client Kodak.
- En cas de contact du liquide des piles/batteries avec la peau, rincez immédiatement à l'eau et contactez votre médecin. Pour obtenir des informations supplémentaires, contactez l'assistance client Kodak la plus proche.

*www.kodak.com/go/z8612support* 25

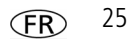

#### *Annexes*

■ Veillez à respecter les législations locale et nationale en vigueur lorsque vous mettez des piles/batteries au rebut. Visitez le site Internet Kodak à l'adresse suivante : [www.kodak.com/go/kes.](http://www.kodak.com/go/kes)

■ Ne tentez pas de recharger des piles non rechargeables.

Pour plus d'informations sur les piles/batteries, visitez le site Internet à l'adresse suivante : [www.kodak.com/go/batterytypes.](http://www.kodak.com/go/batterytypes)

#### **Garantie limitée**

Kodak garantit que les produits électroniques grand public et les accessoires (« Produits »), à l'exception des piles/batteries, sont exempts de tout défaut de fonctionnement ou vice de fabrication pendant un an à compter de la date d'achat. Conservez l'original daté du reçu à titre de preuve d'achat. Une preuve de la date d'achat sera requise lors de toute demande de réparation sous garantie.

#### **Couverture de garantie limitée**

La garantie est valable uniquement dans les frontières du pays dans lequel les Produits ont été initialement achetés. Vous devrez envoyer les Produits à vos frais, au service agréé pour le pays dans lequel les Produits ont été achetés. Kodak réparera ou remplacera les Produits s'ils ne fonctionnent pas correctement pendant la période de garantie, sous réserve des conditions et/ou limitations énoncées ici. La garantie comprend la main-d'œuvre ainsi que les réglages nécessaires et/ou les pièces de rechange. Si Kodak se trouve dans l'impossibilité de réparer ou de remplacer un Produit, Kodak pourra, à son initiative, rembourser le prix du Produit sous réserve qu'une preuve d'achat soit fournie lors du renvoi dudit produit à Kodak. La réparation, le remplacement ou le remboursement du produit constituent les seuls recours dans le cadre de la garantie. Les pièces de remplacement éventuellement utilisées lors des réparations peuvent avoir été remises à neuf ou contenir des matériaux remis à neuf. Si le Produit complet doit être remplacé, il peut être remplacé par un Produit remis à neuf. Les Produits, pièces ou matériaux remis à neuf sont sous garantie pour la durée restante de la garantie originale ou pour une période de 90 jours après la réparation, la durée la plus longue s'appliquant.

#### **Limitations**

Cette garantie ne couvre pas les circonstances indépendantes de la volonté de Kodak. Cette garantie ne s'applique pas lorsque la panne est due à des dommages subis lors de l'expédition, à un accident, à une altération, à une modification, à une réparation non autorisée, à un usage inadapté, à un abus, à une utilisation avec des accessoires ou des appareils non compatibles (tels qu'une encre ou cartouche d'encre tierce), au non-respect des consignes d'utilisation, d'entretien ou d'emballage fournies par Kodak, à la non-utilisation des articles fournis par Kodak (tels que les adaptateurs et les câbles), ou lorsque la demande intervient après la date d'expiration de cette garantie. **Kodak n'émet aucune autre garantie expresse ou implicite à l'égard de ce produit et décline toute garantie commerciale et d'adaptation dans un but spécifique implicite.**

Dans l'éventualité où l'exclusion de toute garantie implicite n'est pas applicable selon la loi, la durée de la garantie implicite sera d'un an à compter de la date d'achat ou égale à toute durée supérieure fixée par la loi. La réparation, le remplacement ou le remboursement représentent les seules obligations contractées par Kodak. Kodak ne pourra être tenu responsable d'aucun dommage particulier, consécutif ou fortuit résultant de la vente, de l'achat ou de l'utilisation de ce produit, quelle qu'en soit la cause. Toute responsabilité relative à tout dommage particulier, consécutif ou fortuit (y compris, mais sans s'y limiter, aux pertes de revenus ou de profit, aux coûts d'immobilisation, à la perte d'utilisation de l'équipement, aux coûts d'équipements, d'installation ou de services de remplacement ou à des demandes de vos clients pour de tels dommages résultant de l'achat, de l'utilisation ou de la panne du Produit), quelle qu'en soit la cause ou en raison de la violation de toute garantie écrite ou implicite, est expressément déclinée par la présente.

#### **Vos droits**

Certains Etats ou juridictions ne reconnaissent pas les exclusions ou les limitations à l'égard des dommages consécutifs ou fortuits et les limitations ou exclusions susmentionnées peuvent ne pas vous être applicables. Certains Etats ou juridictions ne reconnaissent pas les limitations sur la durée des garanties implicites et les limitations susmentionnées peuvent ne pas vous être applicables. Cette garantie vous donne des droits spécifiques et il se peut que vous possédiez d'autres droits, qui peuvent varier, selon les Etats ou les juridictions.

#### **En dehors des Etats-Unis et du Canada**

Les termes et conditions de cette garantie peuvent être différents en dehors des Etats-Unis et du Canada. A moins qu'une garantie spécifique de Kodak ne soit communiquée à l'acquéreur par écrit par une entreprise Kodak, aucune autre garantie ou responsabilité n'existe au-delà des exigences minimales imposées par la loi, même si le défaut, le dommage ou la perte a été provoqué(e) par une négligence ou tout autre acte.

## **Conformité aux réglementations**

### **Conformité et stipulations FCC**

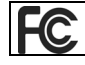

Appareil photo numérique Kodak EasyShare Z8612 IS

A l'issue des tests dont il a fait l'objet, cet équipement a été déclaré conforme à la section 15 de la réglementation FCC applicable aux appareils numériques de classe B. Ces limites sont conçues pour fournir une protection suffisante contre les interférences nuisibles dans les installations résidentielles. Cet équipement génère, utilise et peut émettre des ondes radioélectriques. Il est susceptible de créer des interférences nuisibles

*www.kodak.com/go/z8612support*  $\widehat{FR}$  27

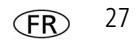

#### *Annexes*

dans les communications radioélectriques s'il n'est pas installé ou utilisé conformément aux instructions. Cependant, l'absence d'interférences dans une installation particulière n'est pas garantie. Dans le cas où cet équipement créerait des interférences avec la réception radio ou télévisée, ce qui peut être vérifié en éteignant et en rallumant l'appareil, il est conseillé d'essayer de corriger ces interférences en appliquant une ou plusieurs des mesures suivantes : 1) réorienter ou déplacer l'antenne de réception ; 2) augmenter la distance entre l'équipement et le récepteur ; 3) relier l'équipement à une prise de courant située sur un circuit différent de celui sur lequel le récepteur est connecté ; 4) prendre conseil auprès d'un distributeur ou d'un technicien radio/TV qualifié. Les changements ou modifications non expressément approuvés par les autorités compétentes en matière de conformité peuvent priver l'utilisateur du droit d'utiliser l'équipement en question. Lorsque des câbles d'interface blindés ont été fournis avec le produit ou avec des composants ou accessoires complémentaires et spécifiés comme devant être utilisés avec l'installation du produit, ils doivent être utilisés conformément à la réglementation de la FCC.

### **Etiquetage DEEE (directive sur les déchets d'équipements électriques et électroniques)**

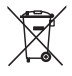

UE : l'utilisateur final est responsable de la mise au rebut de ce matériel dans le cadre d'un protocole de collecte approuvé, afin de permettre le traitement/la mise au rebut approprié(e) et dans le but de protéger l'environnement/les êtres humains. Pour de plus amples informations, contactez votre revendeur, l'autorité locale ou consultez le site [www.kodak.com/go/recycle.](http://www.kodak.com/go/recycle) (Poids du produit : 290 g)

### **Spécification C-Tick (Australie)**

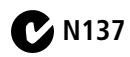

### **Déclaration du ministère des Communications du Canada**

**DOC Class B Compliance—**This Class B digital apparatus complies with Canadian ICES-003.

**Observation des normes-Classe B—**Cet appareil numérique de la classe B est conforme à la norme NMB-003 du Canada.

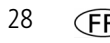

#### **FCC et Industrie Canada**

This device complies with Industry Canada RSS-210 and FCC Rules. Operation is subject to the following two conditions: (1) this device may not cause harmful interference, and (2) this device must accept any interference received, including interference that may cause undesired operation.

#### FCC et Industrie Canada

Cet appareil est conforme à la norme RSS-210 d'Industrie Canada et aux réglementations de la FCC. Son utilisation est soumise aux deux conditions suivantes : (1) cet appareil ne doit pas provoquer d'interférences nuisibles, et (2) cet appareil doit supporter les interférences reçues, y compris celles susceptibles de nuire à son bon fonctionnement.

### **Norme ITE pour produits de classe B (Corée)**

```
이 기기는 가정용으로 전자파적함등록을 한 기기로서 주거지역에서는 꿀론
모든 지역에서 사용할 수 있습니다.
```
### **Norme VCCI ITE pour produits de classe B**

### **MPEG-4**

Toute utilisation de ce produit en accord avec la norme visuelle MPEG-4 est interdite, excepté à des fins personnelles et non commerciales.

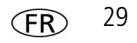

 $AIO-4O$ 

### **Certification GOST-R (Russie)**

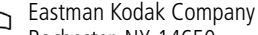

Rochester, NY 14650

Фотокамера изготовлена в Китае; остальные элементы -

в соответствии с маркировкой.

### **Directive RoHS (Chine)**

#### 环保使用期限 (EPUP)

在中国大陆,该值表示产品中存在的任何危险物质不得释放,以免危及人身健康、财产或环境的时间期限(以年计)。该值根据操作说 明中所规定的产品正常使用而定。

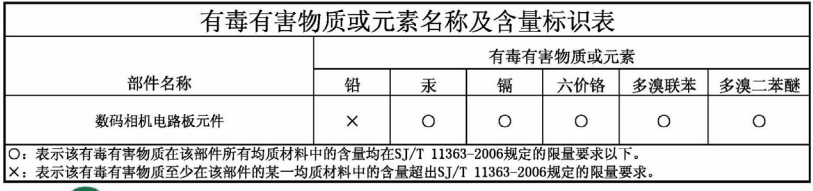

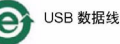

### **Kodak**

Eastman Kodak Company

Rochester, New York 14650 - Etats-Unis

© Eastman Kodak Company, 2008

Kodak et EasyShare sont des marques d'Eastman Kodak Company.

4F8007\_fr